## <u>un ener</u> connected to Trimble SKY Controller Ver.1.3.0.0 アップデート概要

2018 年 4 月 株式会社 ニコン・トリンブル

いつも弊社製品をご愛顧いただき、誠にありがとうございます。

本書では、Trimble SKY Controller Ver.1.3.0.0 で追加、変更された機能の概要を説明します。

## ■ 計画観測

◆TOWISE で作成した観測計画に基づいて観測が行えるようになりました。

### ■観測計画を Trimble SKY Controller に取り込む

◆FZ-X1 または Google ドライブ内の観測計画ファイル(\*.opf)を読み込み、Trimble SKY Controller 上に登録します。

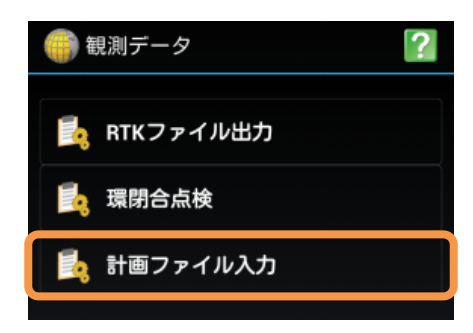

#### ■観測計画から観測を行う

◆「基準点選択」画面内に、「計画データから選択」の項目が新たに追加されました。

◆「計画データ選択」画面には、取り込んだ観測計画の一覧が表示されます。

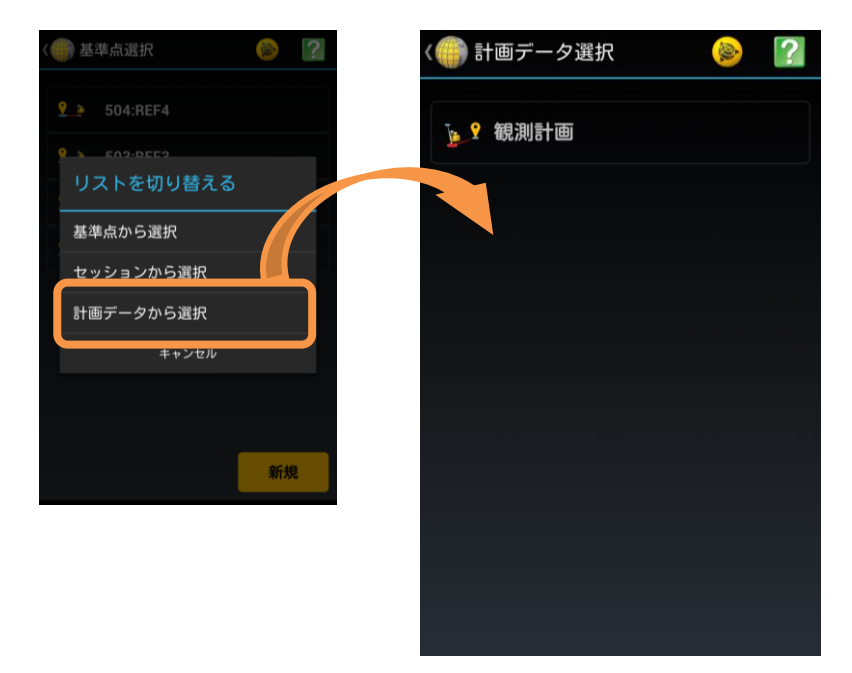

◆観測を行う計画を選択すると、選択した観測計画内にある基線の一覧が表示されます。 ※観測済みの基線には緑のチェックが表示されます。

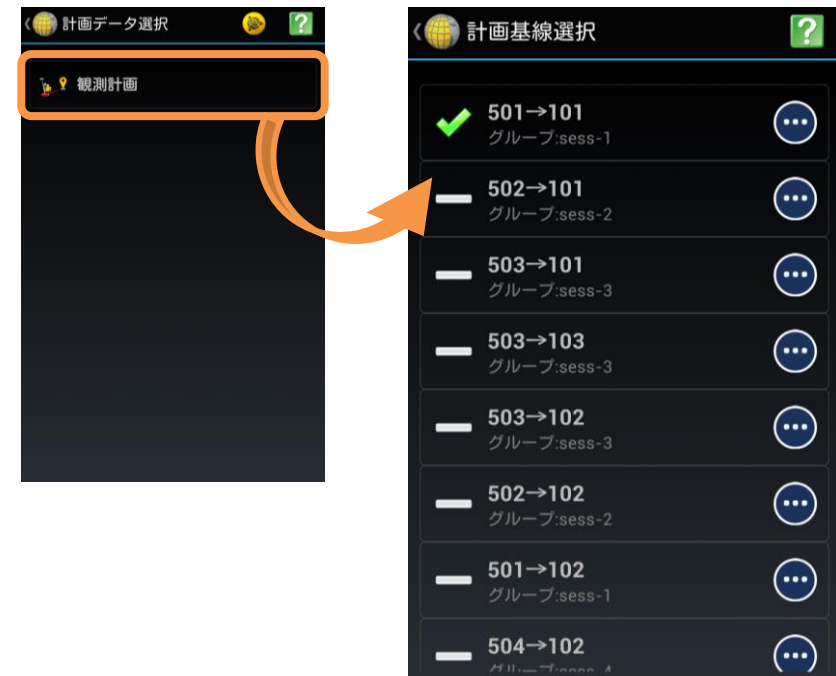

◆基線を選択することで、基準点、観測点を自動設定して観測画面に移動します。

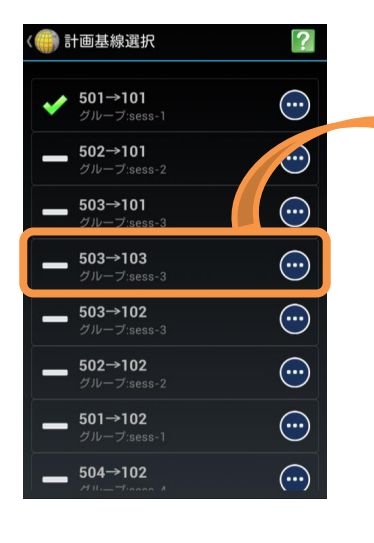

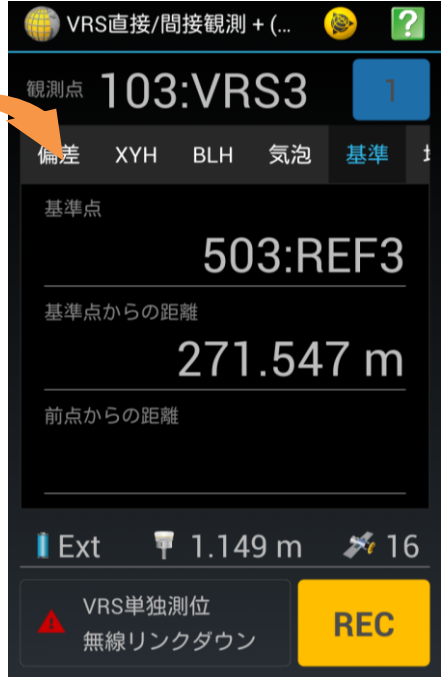

◆計画観測を行っている際は、地図上に計画されているすべての基線を表示します。 ※未観測基線と、観測済み基線で色分けして地図上に表示されます。

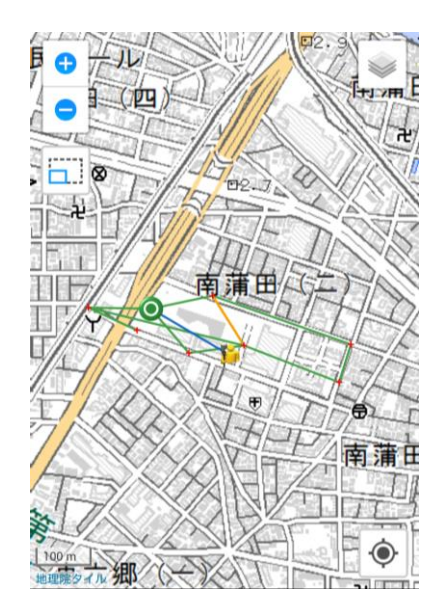

#### ■観測する計画基線を切り替える

◆Trimble メニュー内または、観測点編集の画面から、観測する計画基線を切り替えることが可能です。 ※観測点編集から直接変更も可能です。

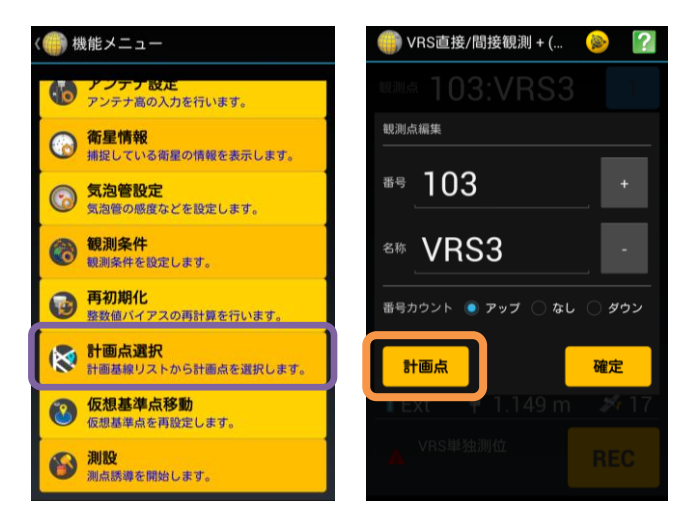

# ■ ブラッシュアップ

- ◆測設中の既知点整合計算ができるようになりました。
- ◆座標を選択して SIMA ファイルに出力できるようになりました。
- ◆測線設定の表示方法に対して、「点番表示」、「点名表示」を切り替えることができるようになりました。
- ◆スタティック観測を行った際、観測ログを出力するようになりました。
- ◆受信機の電源 OFF ができるようになりました。

◆VRS 配信データ RTCM 3.2 に対応しました。

◆測線観測時の、始点および終点までの距離に mm 表示できる範囲が広がりました。 ※Ver.1.2.3.0 でも同様の対応を行っています。

◆スタティック観測時、GPS 時刻が常時表示されるようになりました。 ※Ver.1.2.3.0 でも同様の対応を行っています。

◆スタティック観測中、「エポック数」と「T0 ファイル名」が表示されるようになりました。 ※一定間隔で「エポック数」と「T0 ファイル名」が切り替わって表示されます。 ※Ver.1.2.3.0 でも同様の対応を行っています。

◆観測点表示部の横スクロールができるようになりました。 ※Ver.1.2.3.0 でも同様の対応を行っています。

◆QZSS の番号表記を RINEX に進拠するようになりました。 ※Ver.1.2.3.0 でも同様の対応を行っています。

以上